# **112學年度新生訓練**

**網路組 nss@cc.hfu.edu.tw 系統組 ciss@cc.hfu.edu.tw**

### **華梵大學圖書資訊處**

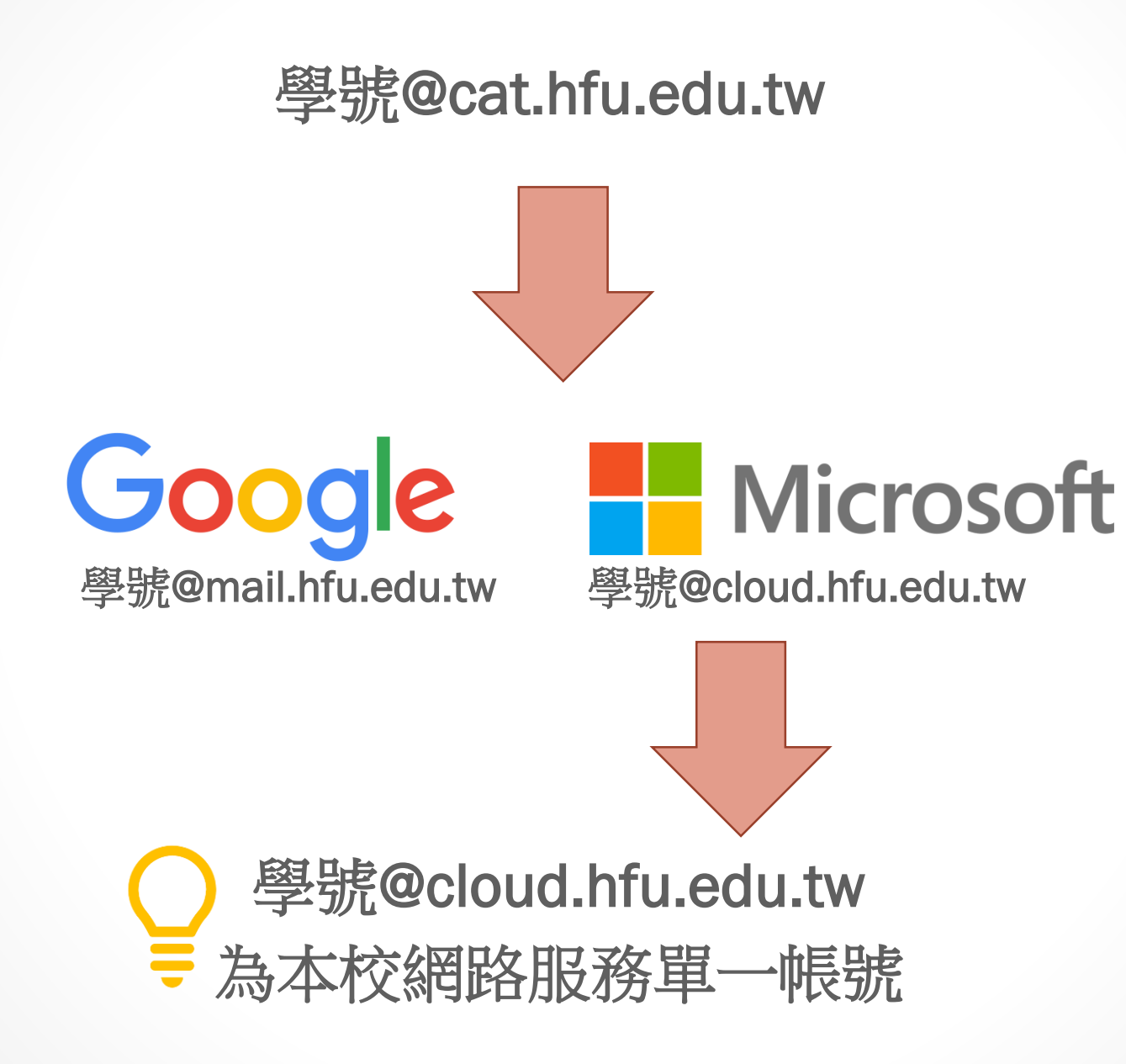

#### **雲端網路服務**

# Google Apps For Education Microsoft Office 365

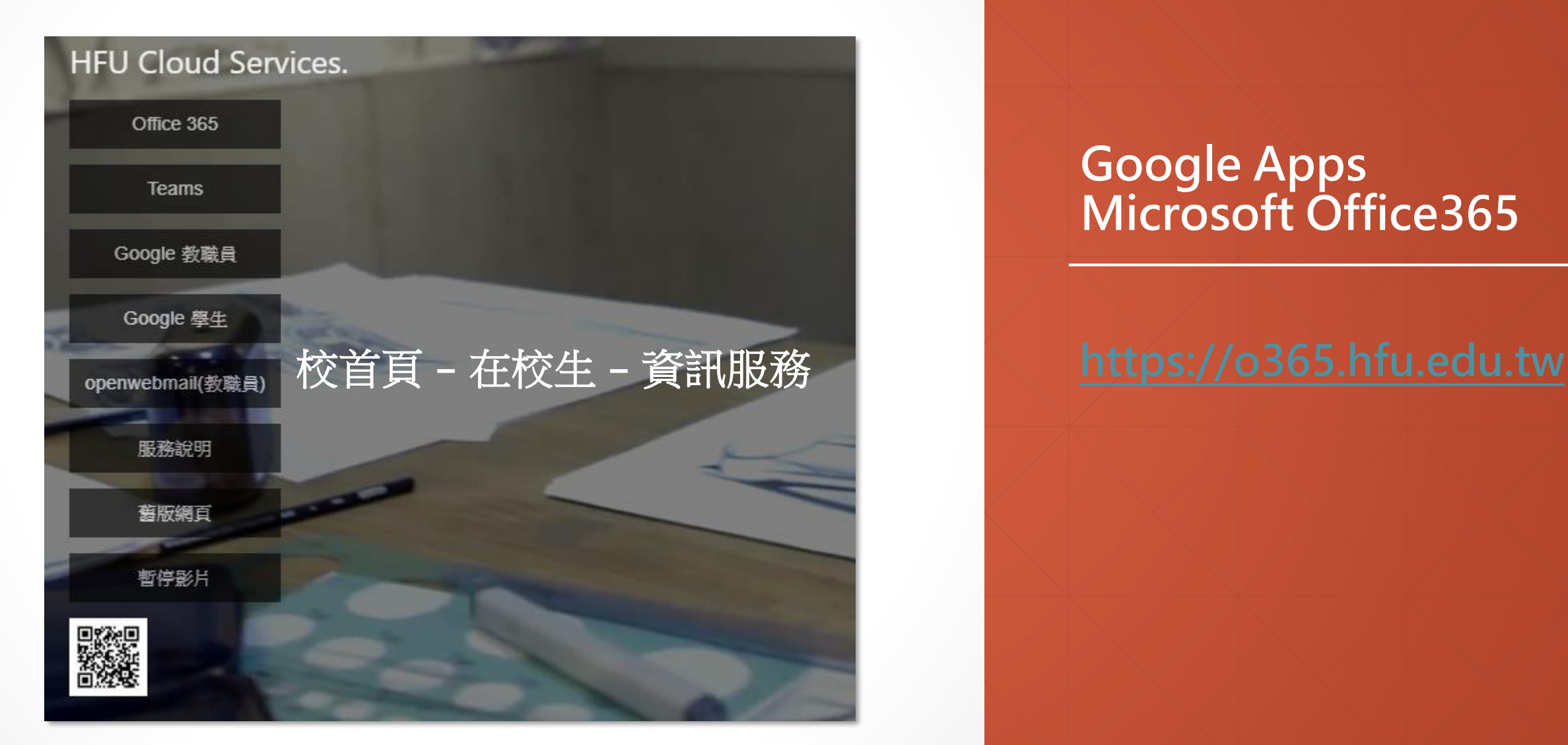

# **Google Apps Microsoft Office365**

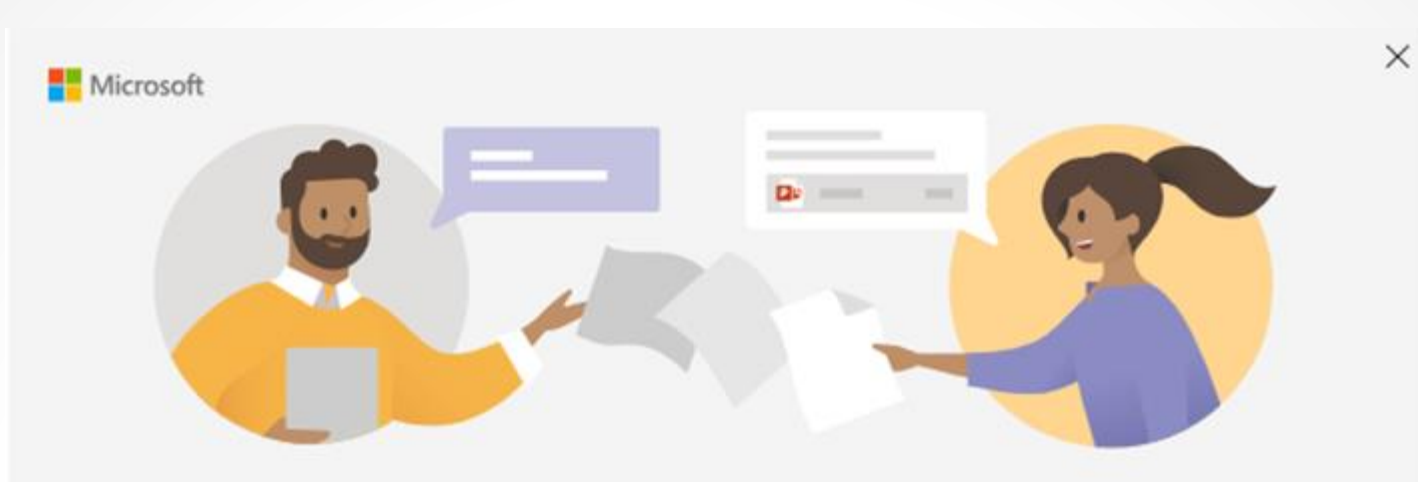

輸入您的公司、學校或 Microsoft 帳戶

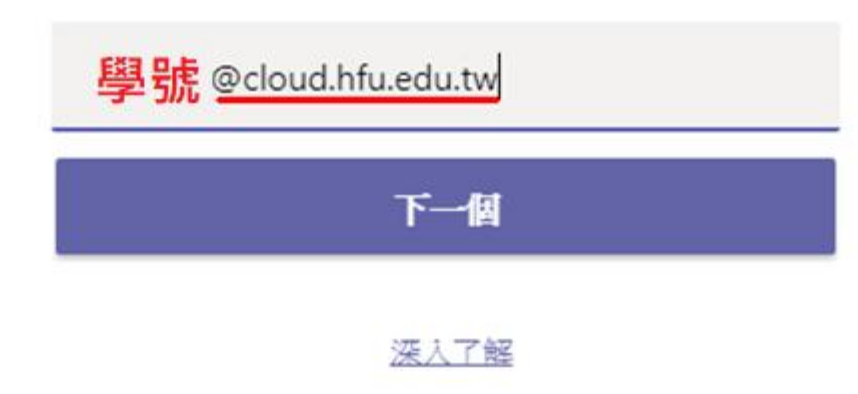

### **雲端網路服務-Teams**

#### **請使用@cloud.hfu.edu.tw登入Teams**

**教師:電郵帳號@cloud.hfu.edu.tw 學生:學號@cloud.hfu.edu.tw 密碼為 hfu@身份證字號前6碼 (帳號及密碼之英文部分皆為小寫)**

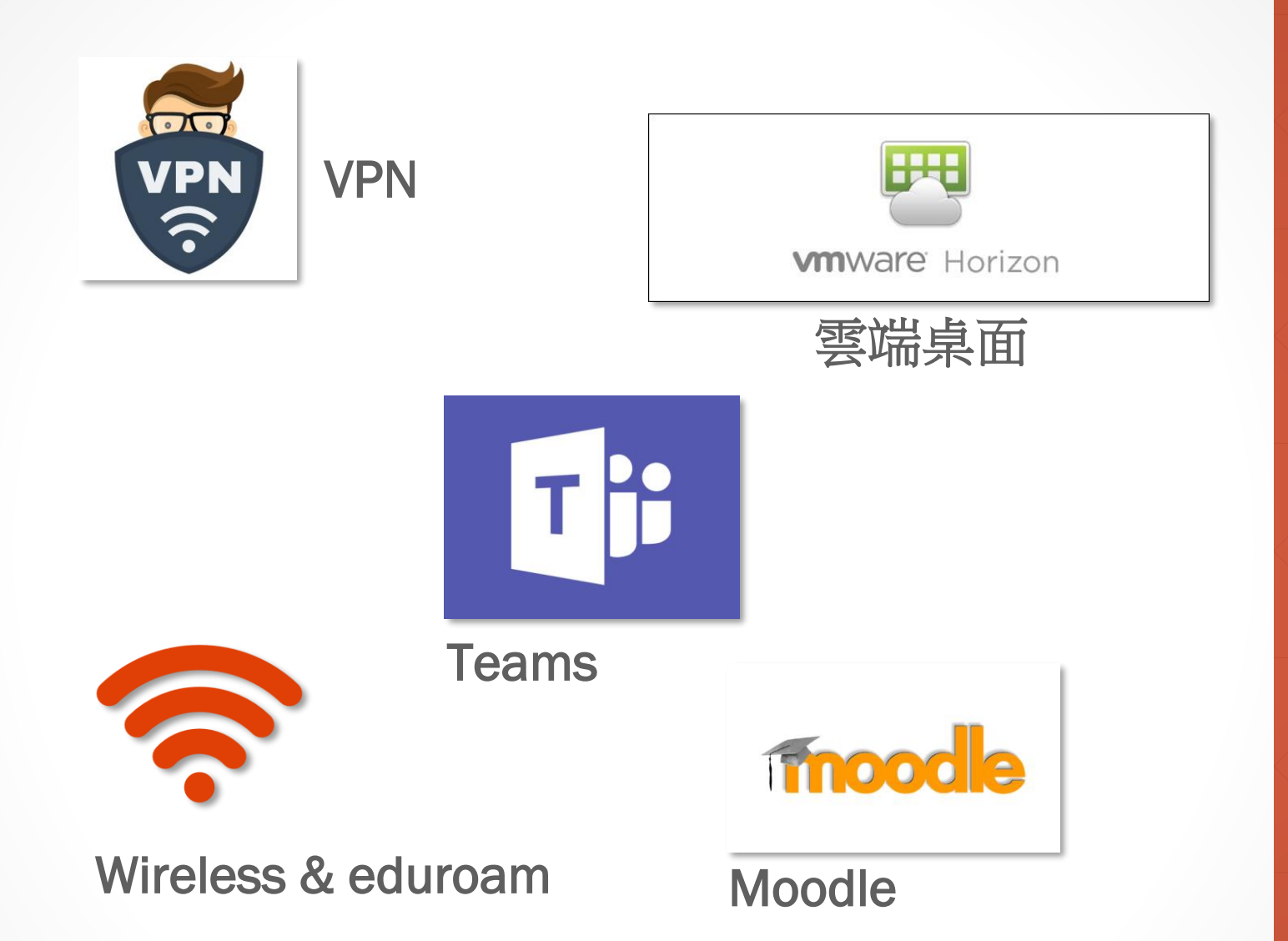

### **雲端網路服務**

**以cloud.hfu.edu.tw帳號可登入使用 本校大部分之網路系統。**

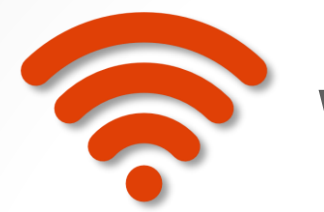

#### Wireless & eduroam

本校無線網路採802.1x身分驗證,一次性設定即可。

- 1. HFU WPA:教職員生使用
- 2. HFUS : 特殊用途
- 3. eduroam:校際漫遊與國際漫遊

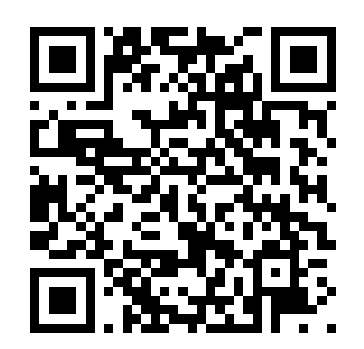

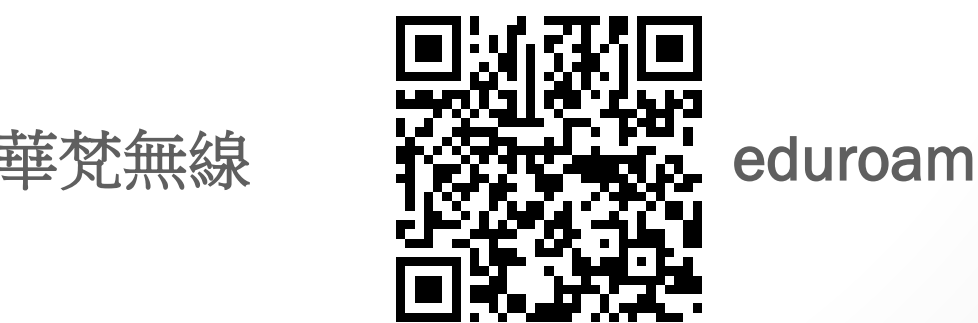

# **無線網路暨漫遊服務**

#### **請用cloud.hfu.edu.tw帳號密碼登入。**

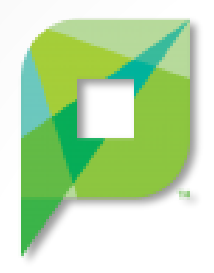

#### Papercut 列印系統

- 1. 本校學生證或悠遊卡儲值
- 2. 百元倍數儲值(請至五明樓-總務處-儲值)
- 3. 儲值金無法退還
- 4. 儲值金無法搭乘大眾運輸系統

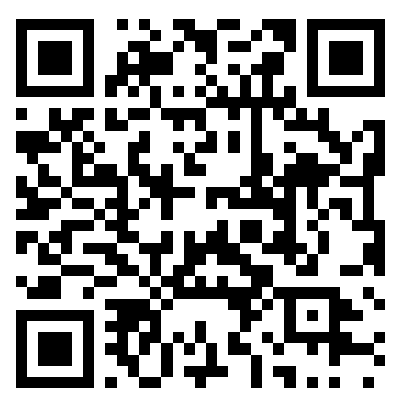

Papercut 列印系統教學網站

# **複合機列印服務**

**登入帳號:學號 密碼:身分證後四碼**

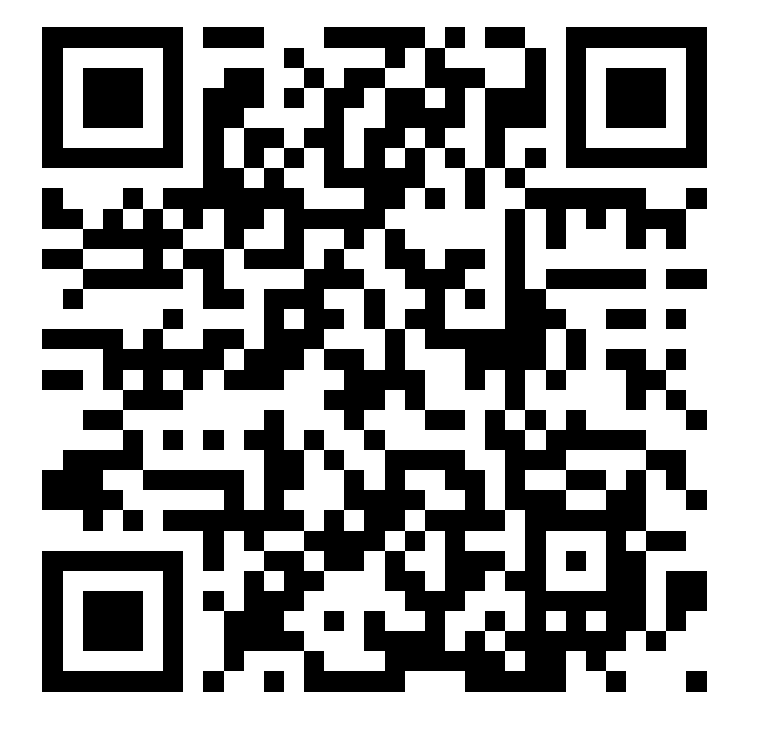

#### 僅限華梵校內IP查詢

# **宿網IP**

#### **宿網IP設定貼紙**

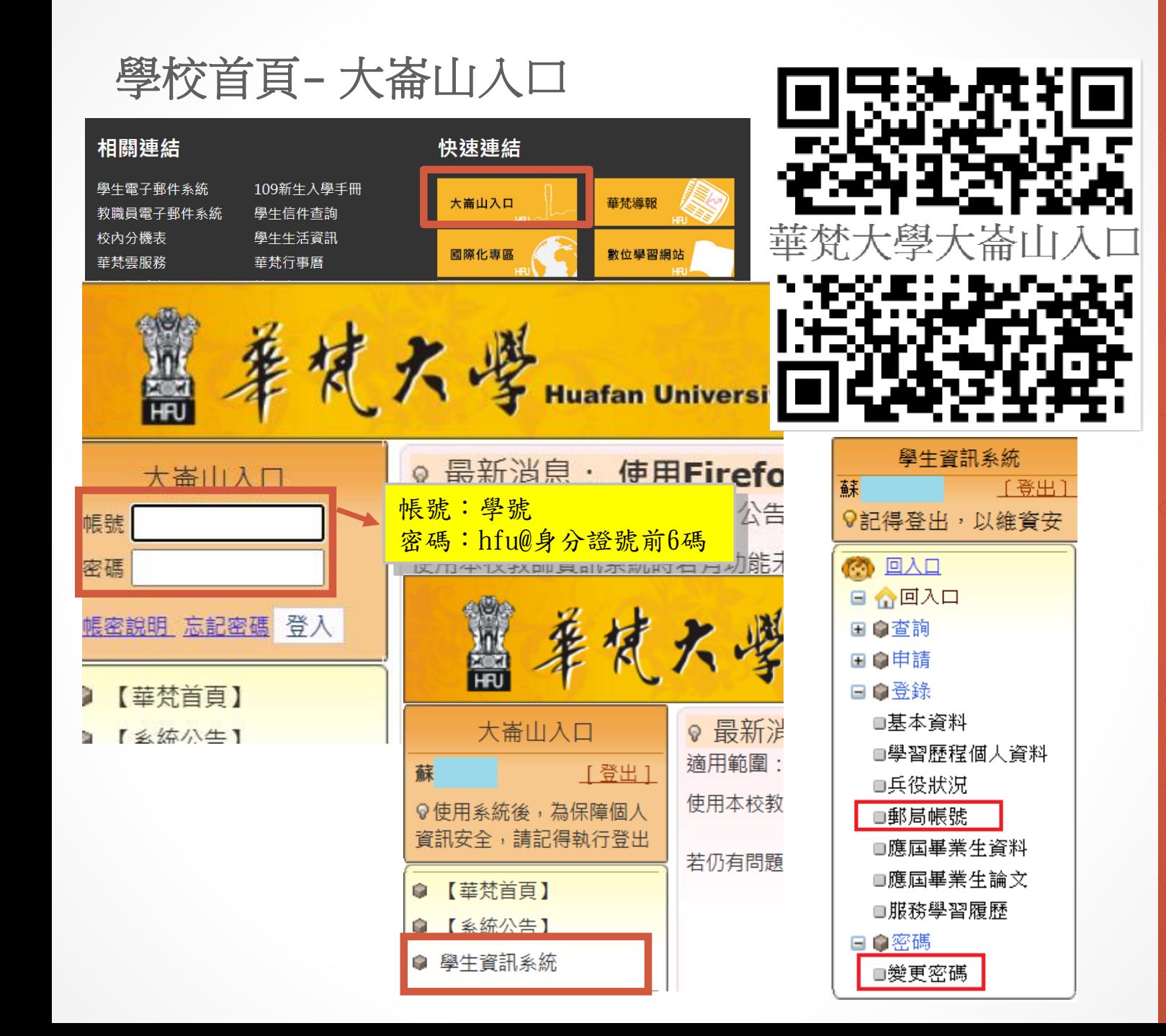

### **學生資訊系統**

#### **https://eportal.hfu.edu.tw**

**安裝行動華梵APP**

**Android**

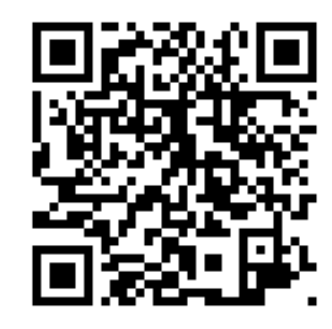

**IOS**

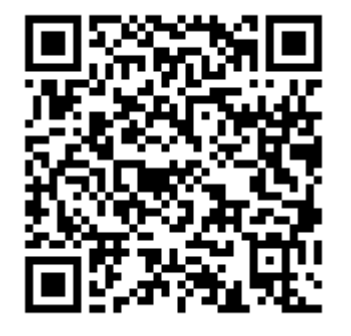

**行動華梵APP**

安裝

# Android版本 請利用「play商店」 搜尋「行動華梵」進行安裝

IOS版本 請利用「App Store」 2 搜尋「行動華梵」進行安裝

#### **使用行動華梵APP**

#### 請點選首頁下方「MyHFU」圖示進行登入

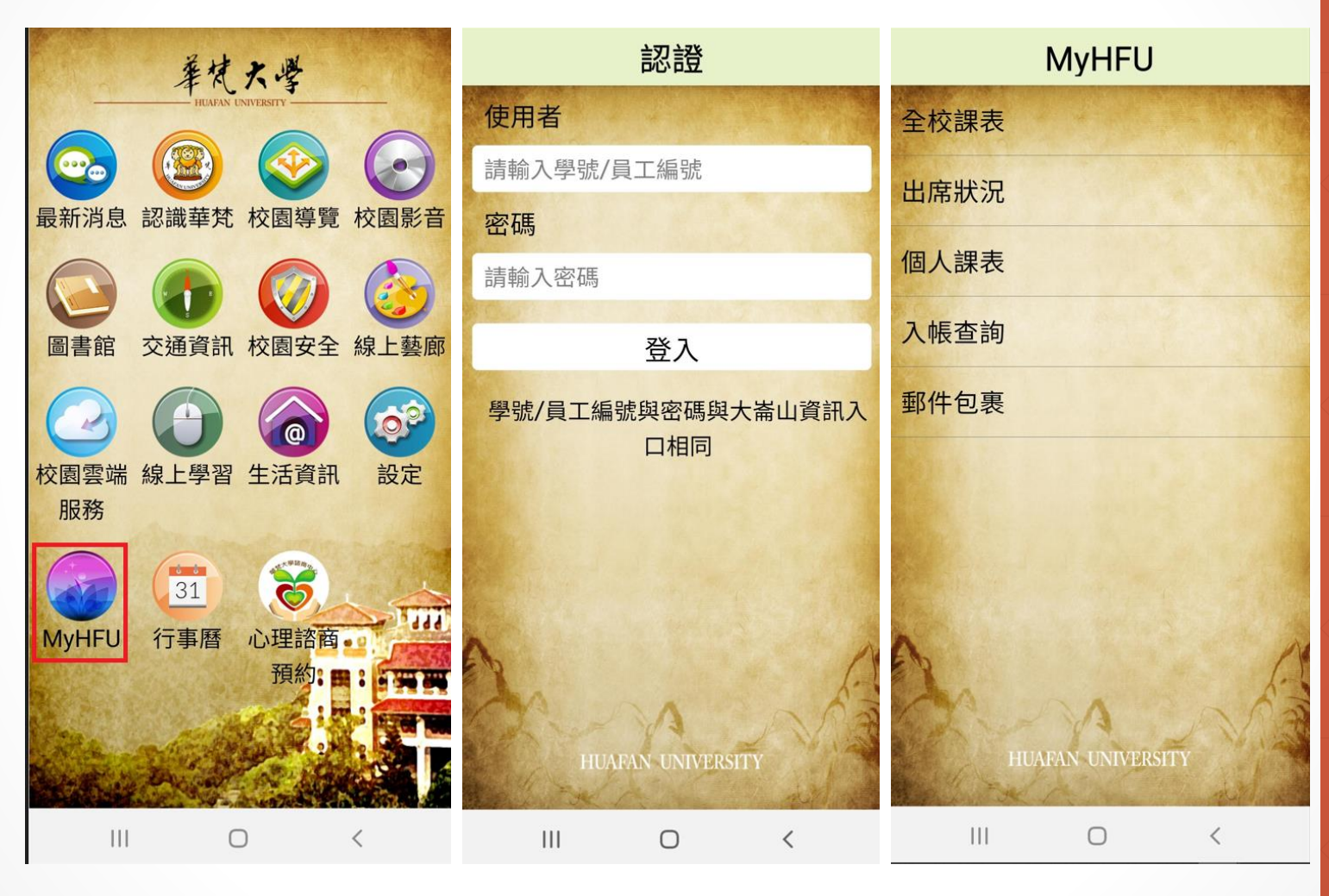

# **行動華梵APP**

簡介

# 報告完畢!

### **聯絡方式**

1 樓 網路組暨系統組:圖書資訊大樓 2樓